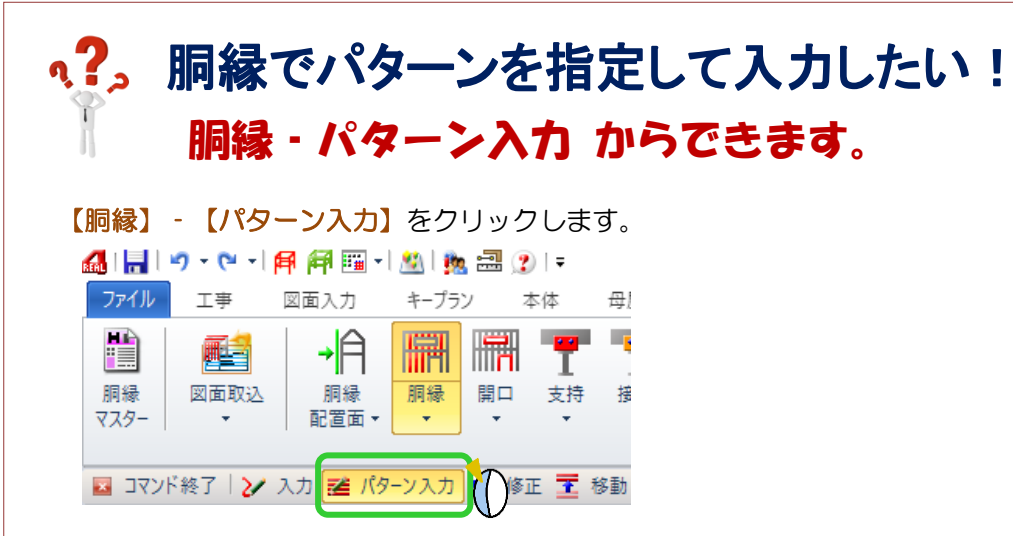

例)縦胴縁をパターン入力

パターン入力する縦胴縁の接続先になる胴縁をクリックします。

続けて、パターン入力の開始基準(X1 通り)と終了基準(X3 通り)を指定します。

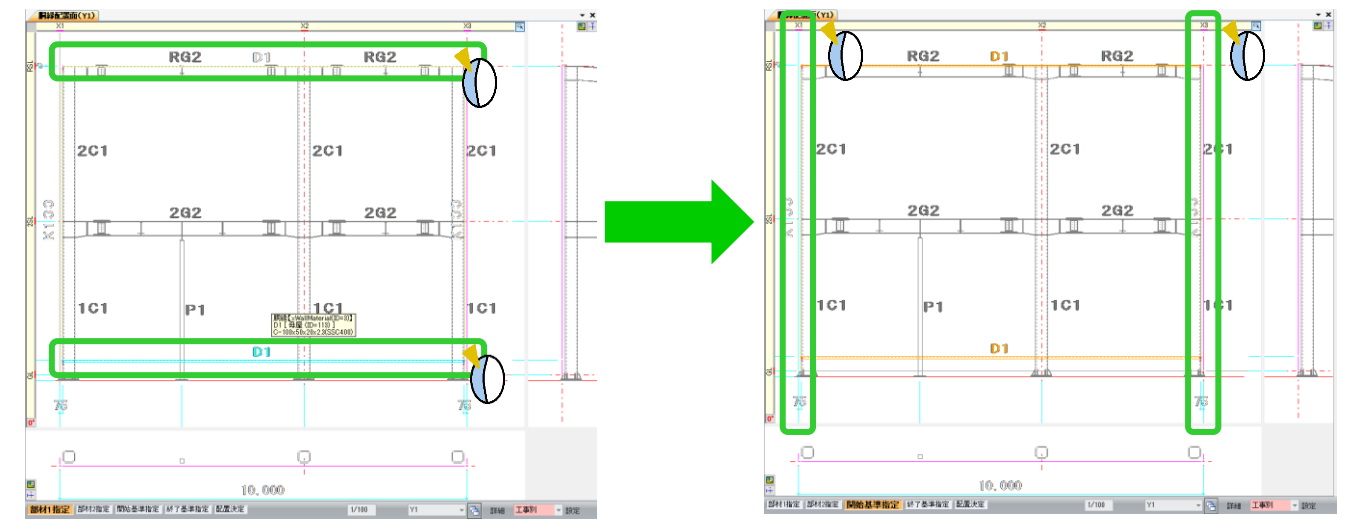

## パターン入力設定画面を表示するので、部材名や間隔などを設定します。

OK をクリックすると配置決定します。

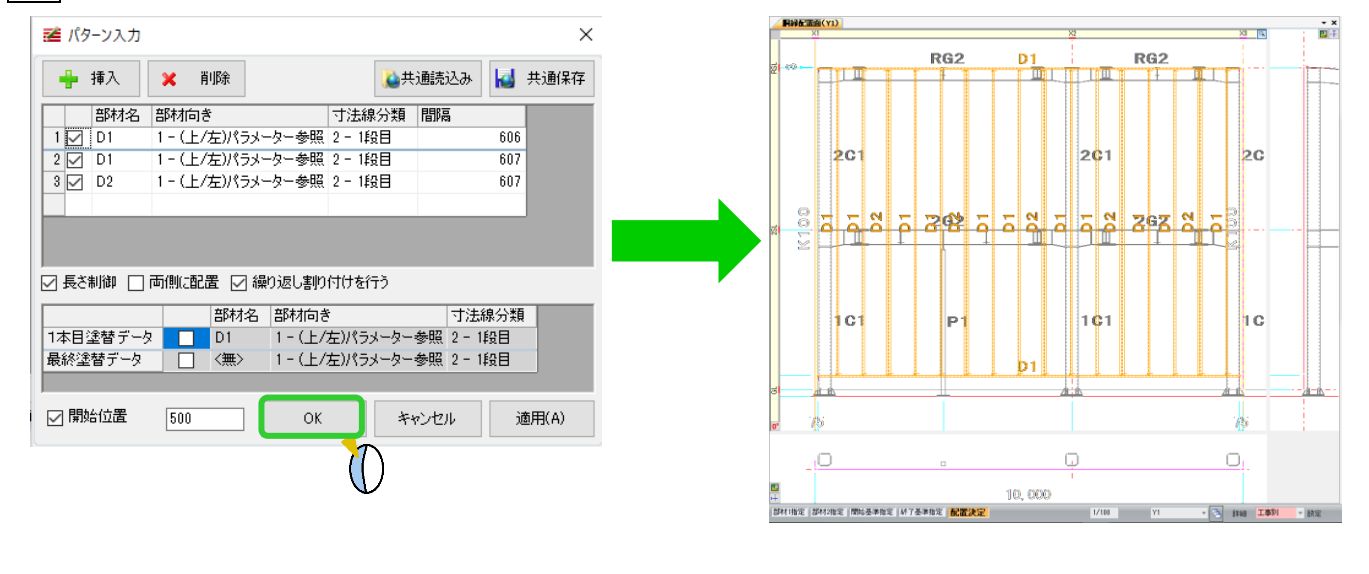